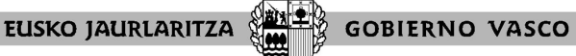

**HEZKUNTZA SAILA** Administrazio eta Zerbitzuen Sailbur<br>Langileak Kudeatzeko Zuzendaritza en Sailburuordetza **DEPARTAMENTO DE EDUCACIÓN** Viceconsejería de Administración y Servicios<br>Dirección de Gestión de Personal

## **SUKALDEKO ZERRENDAK 2020 BERRIAK**

## **Berrietan sartzeko beharrezko ekipoa**

Berrietan sartzeko Interneterako konexioa duen edozein **ordenagailutatik** sar zaitezke.

Ezin da mugikorraren, tabletaren edo antzekoaren bidez egin. Ordenagailua erabili beharko da.

Nabigatzaile hauek erabiltzea gomendatzen da: Google Chrome, Mozilla Firefox eta Microsoft Edge. Ez erabili Internet Explorer.

## **Irakaslegunerako sarbidea**

Sartzeko esteka[: https://irakaslegunea.euskadi.eus/eu/](https://irakaslegunea.euskadi.eus/eu/)

Erabiltzaileak erabiltzailea eta pasahitza sartu beharko ditu bere espazio pertsonalera sartzeko.

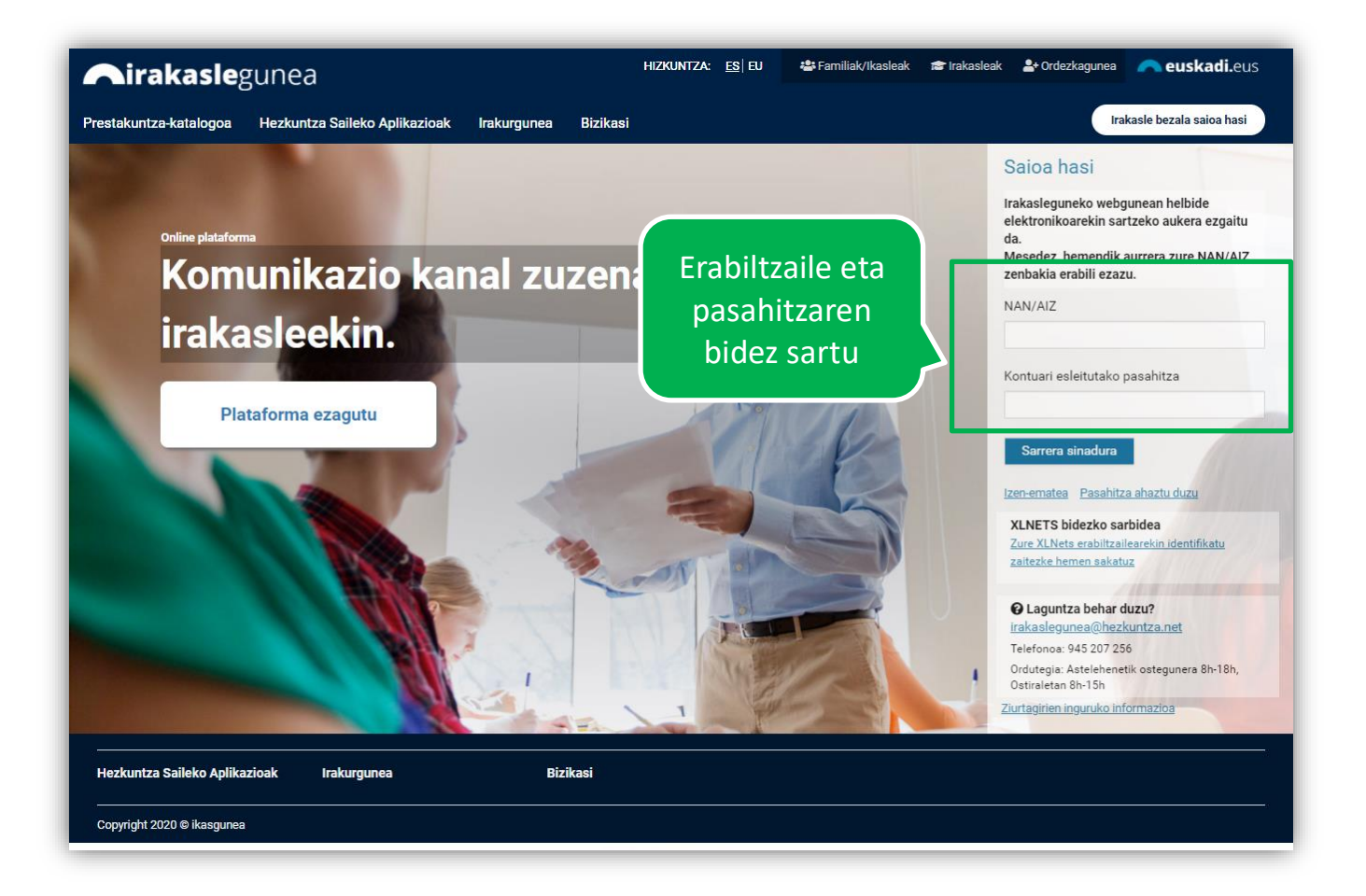

Identifikatu ondoren, zure arlo pertsonala ikusiko duzu:

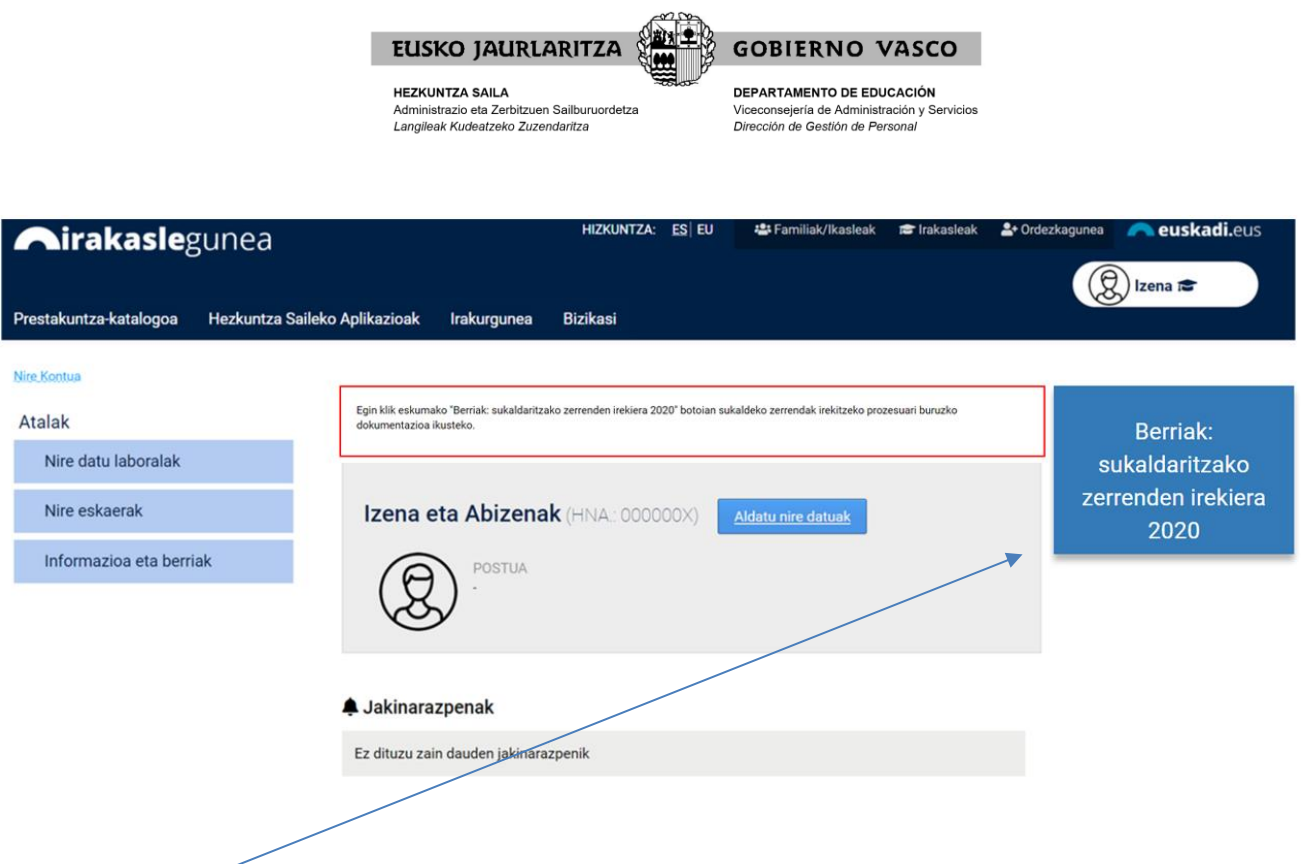

"Berriak: sukaldaritzako zerrenden irekiera 2020" botoian klik egin eta sukaldeko zerrendak irekitzeari buruz argitaratutako informazio guztia ikusiko duzu: ebazpenak, zerrendak, erreklamazioak, zuzenketak …